## Používateľská príručka

pre

# 'The King Performance' M830 Verzia 1.40 (november 2020)

### 1 Dôležité informácie.

Táto používateľská príručka obsahuje skrátenú verziu návodu na používanie pre váš šachový počítač King (softvérová verzia 1.40, stav k novembru 2020). Počítač má k dispozícii dva rôzne prevádzkové režimy:

"Režim Komfort" - pre neskúsených šachistov. Na najnižšej úrovni je počítač trpezlivým partnerom pre začiatočníkov alebo deti, ktorý rád poskytne aj pomoc.

"Režim Expert" - pre silnejších hráčov a skúsených používateľov. V tomto režime má počítač k dispozícii väčší výber hracích úrovní a rozsiahlejšie špeciálne funkcie.

Táto skrátená príručka opisuje len režim "Komfort". Úplný návod pre režim "Expert" nájdete na webovej stránke spoločnosti Millennium: www.computerchess.com.

Vo vašom počítači King je pri prvom uvedení do prevádzky prednastavený režim "Komfort". Ak chcete prepnúť do režimu "Expert", prečítajte si odseky 5.4.1-3 tejto príručky.

Pred použitím tohto zariadenia si dôkladne prečítajte nasledujúce bezpečnostné pokyny a používateľskú príručku a rešpektujte ich. Túto používateľskú príručku uchovávajte spoločne so zariadením, aby v prípade potreby bolo možné do nej nahliadnuť aj neskôr. Ak toto zariadenie neskôr prenecháte inému používateľovi, odovzdajte mu spolu s ním aj túto príručku.

### 1.1 Bezpečnostné pokyny

Upozorňujeme, že tento výrobok nie je hračkou pre deti v zmysle smernice 2009/48/ES. Ak necháte deti používať toto zariadenie, adekvátne ich poučte a dbajte na to, aby bolo zariadenie používané v súlade s určením.

- Obalový materiál ako sú vrecká a fólie odložte mimo dosahu dojčiat a malých detí, inak hrozí riziko udusenia!
- Zariadenie nevystavujte vysokým teplotám, napr. z výhrevných telies alebo priamemu slnečnému žiareniu a ani vlhkosti, inak sa môže poškodiť.
- Zariadenie nepoužívajte v bezprostrednej blízkosti prístrojov, ktoré vytvárajú magnetické polia alebo vyžarujú elektromagnetické žiarenie, ako napr. televízory, reproduktory, mobilné telefóny, WLANzariadenia atď., predídete tým poruchám funkčnosti.
- Zariadenie v žiadnom prípade neotvárajte ani nerozoberajte, neobsahuje žiadne súčiastky, ktoré by vyžadovali údržbu. Ak zariadenie nefunguje správne, obráťte sa na uvedenú adresu servisu alebo na svojho regionálneho predajcu.

### 1.2 Pokyny k skladovaniu a čisteniu

- Upozorňujeme, že pravé drevo si vyžaduje mimoriadnu starostlivosť. S drevom zaobchádzajte opatrne, zariadenie vždy skladujte na suchom mieste a nevystavujte ho silnému slnečnému žiareniu.
- Povrch zariadenia v prípade potreby vyčistite len mierne navlhčenou handričkou a dbajte na to, aby sa do zariadenia nedostala voda.
- Nepoužívajte žiadne rozpúšťadlá ani iné agresívne alebo drsné čistiace prostriedky, mohli by ste poškodiť povrch alebo nápisy.

### 1.3 Upozornenia týkajúce sa sieťového adaptéra

Zariadenie používajte len so sieťovým adaptérom, ktorý bol dodaný spolu s ním.

Vstup: 100–240 V 50/60 Hz, 0,45A max.; Výstup: 9V DC 1A

Pri manipulácii so sieťovým adaptérom rešpektujte nasledovné pokyny:

- Elektrická zásuvka by sa mala nachádzať v blízkosti zariadenia a mala by byť ľahko prístupná.
- Zariadenie nepripájajte k viacerým zdrojom napájania, než sa odporúča.
- Elektrické kontakty sa nesmú skratovať.
- Pred čistením zariadenia sa uistite, že adaptér je odpojený zo siete.
- Pravidelne kontrolujte, či výrobok alebo sieťový adaptér nie sú poškodené, v prípade poškodenia ich nepoužívajte a nikdy ich neotvárajte ani nerozoberajte.
- Rešpektujte bezpečnostné pokyny, ktoré sú uvedené na sieťovom adaptéri.

#### 1.4 Obsah balenia

Balenie obsahuje nasledovné komponenty:

- 1 šachový počítač King Performance M830 s LCD displejom
- 17 bielych šachových figúrok (vrátane dámy navyše)
- 17 čiernych šachových figúrok (vrátane dámy navyše)
- 1 sieťový adaptér
- 1 kábel s dvomi rovnakými konektormi (na pripojenie počítača k modulu ChessLink)
- 1 používateľská príručka
- 1 záručný list

### 2 Prvé kroky

#### 2.1 Sieťový adaptér

Na zadnej strane šachového počítača sa nachádzajú 3 zásuvky.

- 1. Vezmite sieťový adaptér (ktorý je súčasťou dodávky) a zastrčte malú zástrčku na konci kábla do pravej zásuvky na zadnej strane šachového počítača.
- 2. Zapojte sieťový adaptér pomocou zásuvky, po zapojení zaznie zvukový signál.

### 2.2 Výber jazyka

LCD displej šachového počítača môže zobrazovať texty v jednom zo 7 rôznych jazykov:

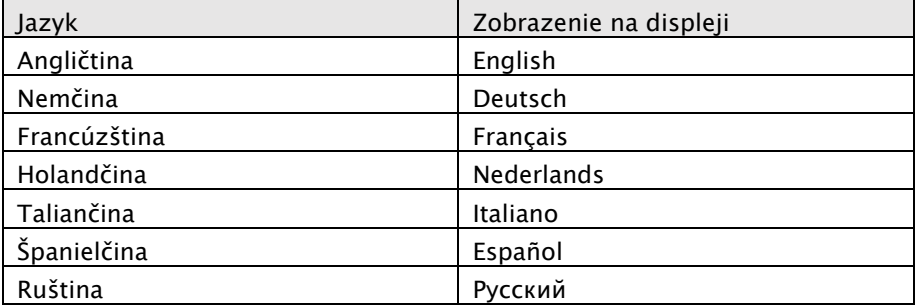

Po zapojení do elektrickej zásuvky sa na displeji zobrazí slovo "Englisch" s číslom verzie šachového programu:

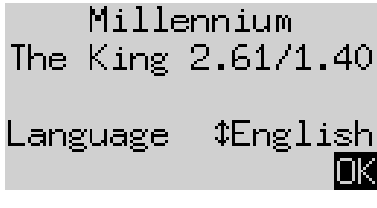

Ak chcete vybrať angličtinu, stlačte ZELENÉ tlačidlo. Ak chcete vybrať iný jazyk:

- 1. Stlačte tlačidlo so šípkou nadol  $\theta$  a držte ho stlačené dovtedy, kým sa nezobrazí požadovaný jazyk (napr. "Deutsch").
- 2. Vybraný jazyk potom potvrďte ZELENÝM tlačidlom. (Jazyk je možné neskôr znovu zmeniť prostredníctvom tlačidla "*Funktionen/Funkcie*", pozri odsek 5.4.).

### 2.3 Príprava novej hry

Po výbere jazyka sa na displeji zobrazia "veľké hodiny":

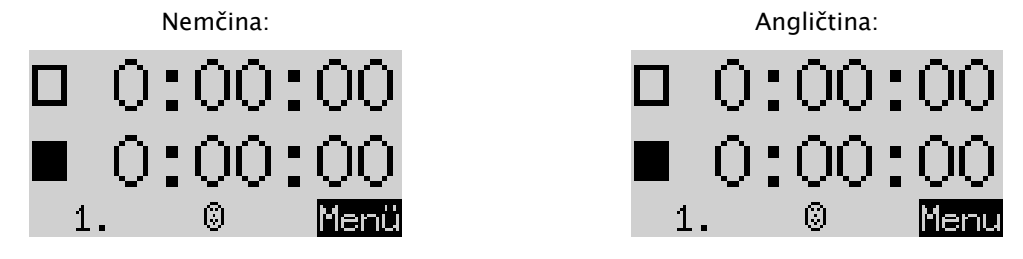

Teraz môžete pripraviť hru:

- 1. Postavte šachové figúrky na štartovacie polia šachovnice. Spočiatku vychádza počítač z toho, že biely hráč hrá na šachovnici odspodu, tzn. biele figúrky v dvoch radoch vedľa ovládacieho panela začínajú. Ak chcete hrať odspodu s čiernymi figúrkami, zadajte príkaz "Brett drehen/Otočiť šachovnicu", tak ako je to opísané v časti 5.45.
- 2. Teraz môžete začať hrať proti počítaču na úrovni "A2 normal". Ak chcete, aby s bielymi figúrkami hral radšej počítač "The King", aktivujte príkaz "Zug ausführen/Urobiť ťah" podľa postupu opísaného v odseku 5.5.

### 2.4 Prispôsobenie podsvietenia displeja

LCD displej má podsvietenie, ktoré je možné nastaviť tak, že stláčate tlačidlo viackrát, kým nedosiahnete požadované podsvietenie.

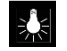

### 2.5 Zapnutie a vypnutie

Keď je počítač zapnutý a vy stlačíte tlačidlo Ein/Aus (Zap./Vyp.)  $\bigcirc$ , prejde počítač do režimu USB a na displeji za zobrazí aktuálne verzia programu:

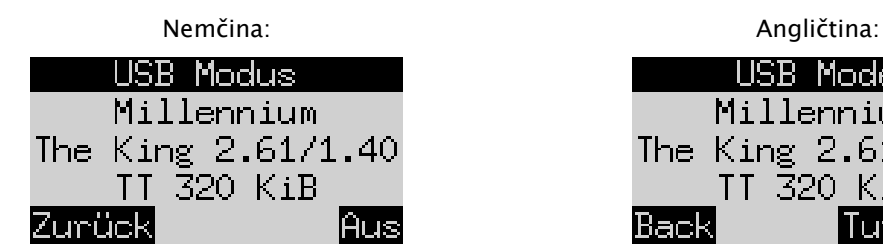

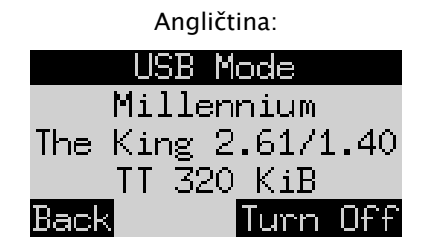

Keď je šachový počítač prostredníctvom USB-kábla pripojený k počítaču alebo laptopu, môžete si hru načítať alebo uložiť. Ďalšie informácie k postupu nájdete v používateľskej príručke pre expertov na webovej stránke spoločnosti Millennium.

Keď teraz stlačíte ZELENÉ tlačidlo, zariadenie sa vypne.

Ak namiesto toho stlačíte ČERVENÉ tlačidlo, dostanete sa späť k zobrazeniu INFORMÁCIÍ (pozri kapitolu 4) alebo do hlavnej ponuky (kapitola 5.1).

Pri správnom vypnutí (ako je opísané vyššie) počítač uloží aktuálnu hru s určenými parametrami (úroveň náročnosti a pod.) do pamäte aj vtedy, ak počítač potom odpojíte od elektrickej siete. Po opätovnom zapojení do elektrickej siete sa počítač automaticky zapne. Pre zapnutie (pri aktívnom elektrickom napájaní) stlačte tlačidlo  $\bigcirc$ .

Po zapnutí môžete pokračovať ďalej v hre z toho istého bodu, kde ste ju prerušili.

### 2.6 Reset (všetko zresetovať)

Ak chcete vymazať všetky údaje z vášho zariadenia, postupujte nasledovne:

- 1. Odpojte sieťový adaptér od zariadenia.
- 2. Držte stlačené ČERVENÉ tlačidlo a opäť zapojte zariadenie do elektrickej siete.
- 3. ČERVENÉ tlačidlo držte naďalej stlačené, až kým sa na displeji nezobrazí úvodná obrazovka (ako je opísané v kapitole 2.2).

V počítači sa znovu obnovia továrenské nastavenia, len s tým rozdielom, že všetky uložené hry podľa odseku 5.10 zostanú zachované. Táto funkcia môže pomôcť aj pri eventuálnych problémoch, ktoré sa inak nedajú odstrániť.

### 2.7 Tlačidlá a ich funkcie (prehľad)

ZELENÉ tlačidlo potvrdzuje príkaz.

ČERVENÉ tlačidlo preruší príkaz.

Poznámka: ČERVENÉ a ZELENÉ tlačidlo môžu mať v závislosti od situácie rôzne funkcie. Ich príslušná funkcia sa zobrazuje v spodnom riadku displeja prostredníctvom invertného textu (tzn. svetlý text na tmavom pozadí), a to funkcia ČERVENÉHO tlačidla v ľavom rohu, funkcia ZELENÉHO tlačidla v pravom rohu. Ak nie je zobrazené nič, potom nie je príslušná ikona práve aktivovaná.

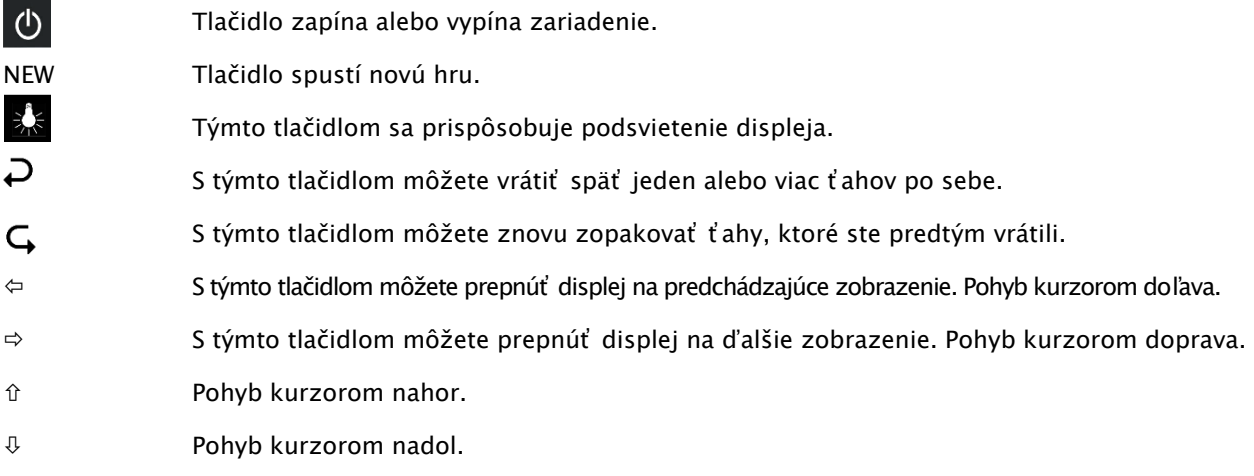

Ak niektoré tlačidlo držíte stlačené, jeho funkcie sa automaticky zopakujú.

### 3 Hra proti počítaču

### 3.1 Vaše ťahy

### 3.1.1 Normálne šachové ťahy

Stlačte na východiskovom políčku svoju figúrku, ktorou chcete ťahať. Zaznie pípnutie a rozsvietia sa červené LED indikátory v rohoch políčka.

Pre dokončenie ťahu stlačte svoju figúrku v cieľovom poli (eventuálne po tom ako ste odstránili figúrku, ktorú ste vyhodili).

### 3.1.2 Špeciálne ťahy

- Branie mimochodom "En passant": Najskôr ťahajte svojím vlastným pešiakom a potom stlačte na políčko odobraného pešiaka protivníka, ktorého dáte zo šachovnice dole.
- Výmena pešiaka: Ťahajte pešiakom na posledný rad. Dole na displeji sa potom zobrazí napr.

$$
1.5\,\mathrm{g}\mathrm{S}^{-1}\mathrm{g}\mathrm{S}^{-1}
$$

Toto zobrazenie vás vyzýva na výmenu dámy. Ak chcete, môžete však stlačením tlačidla  $\Leftrightarrow$  alebo  $\Leftrightarrow$ vybrať aj nejakú inú figúrku. Hneď ako sa zobrazí požadovaná figúrka, stlačte ZELENÉ tlačidlo a vymeňte pešiaka za vybranú figúrku.

• Rošáda: Najskôr ťahajte kráľom, potom tým istým spôsobom vežou tak, že stlačíte najskôr východzie políčko "von/z" a potom cieľové políčko "nach/na".

V normálnom (tzn. "klasickom") šachu sa odporúča vždy táto metóda pre rošádu. Pri "Chess960" je niekedy potrebný alternatívny spôsob postupu. Bližšie informácie o ňom nájdete v príručke pre expertov na webovej stránke spoločnosti Millennium.

### 3.2 Ťah počítača

Počítač oznámi svoj pohyb pípnutím a blikaním červenej LED-diódy pre ohlásenie striedajúceho sa východzieho a cieľového políčka. Ťah sa zároveň zobrazí aj výzvou na vstup v spodnom riadku obrazovky, napr.:

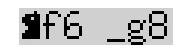

Tá ukazuje, že políčko g8 sa musí vyprázdniť a čierny jazdec musí obsadiť políčko f6. Tlačte na políčka počas toho ako ťaháte figúrkou.

Ak dá počítač šach, bud jeho ťah sprevádzaný trojnásobným vysokým bzučaním a zároveň blikajú LED diódy políčka, na ktorom je jeho kráľ ako aj figúrka, ktorá dáva šach.

### 3.3 Počítač vás vyzve na vstup

Počítač vás môže vyzvať aj k tomu, aby ste urobili špeciálny ťah. Aby bolo možné v nasledujúcom príklade vykonať rošádu, stlačte najskôr políčko h8 a potom dajte vežu na políčko f8:

### Wf8 h8l

Aby bola možná v nasledujúcom príklade výmena pešiaka za vežu, stlačte políčko b2, kým neodstránite pešiaka a potom stlačte vežu na b1.

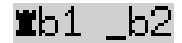

Alternatívne je možné takúto výzvu na vstup prerušiť stlačením ČERVENÉHO tlačidla. Tým sa zároveň vypnú aj LED diódy na šachovnici. Potom môžete urobiť ťah (alebo inú operáciu) bez toho, aby ste museli stláčať políčka.

### 3.4 Možné chyby

Ak stlačíte figúrku, ktorou však potom nechcete ťahať, stlačte ju znova na rovnakom políčku (alebo stlačte ČERVENÉ tlačidlo). LED diódy zhasnú a vy môžete svoj ťah urobiť znova.

Nepovolený ťah bude zamietnutý trojnásobným hlbším bzučaním. Následne jednoducho musíte vykonať platný ťah.

Ak sa napr. zvalí figúrka a vy nie ste si istý, na ktorej pozícii stála, môžete použiť funkciu "Positionskontrolle/Kontrola pozície" – podrobné informácie nájdete v odseku 5.9.

### 3.5 Symboly, ktoré sa počas hry zobrazujú v spodnom riadku

- $\Xi$ : Točiace sa presýpacie hodiny: Šachový počítač premýšľa nad svojím ťahom.
- $\bigcirc \hspace{-3.5mm} \circ$  : Ste na ťahu s bielymi figúrkami.
- $\ddot{w}$ : Ste na ťahu s čiernymi figúrkami.

### 3.6 Zrušenie ťahu alebo nová hra

### 3.6.1 Zrušenie ťahu

Ak chcete zrušiť svoj posledný ťah, stlačte tlačidlo  $\overrightarrow{P}$ .

LED diódy hracieho políčka vám ukazujú, kam musíte figúrku vrátiť. Okrem toho sa dole na displeji zobrazí upozornenie, napr.:

 $h4.895$ 

Vráťte bieleho strelca z h4 na g5 a stlačte pritom políčka.

### 3.6.2 Zrušenie sledu ťahov

Po zrušení jedného ťahu môžete zrušiť aj ďalší prechádzajúci ťah, ktorý ste urobili predtým.

Za týmto účelom môžete opakovať rovnaký postup ako je opísaný vyššie. Pri dlhej postupnosti ťahov však nie je nutné, zrušiť každý jeden jednotlivý ťah na šachovnici. Ak chcete napríklad zrušiť posledných 7 urobených ťahov, môžete jednoducho sedemkrát stlačiť tlačidlo  $\Box$  a potom jednoducho adekvátne vrátiť pozície figúrok na šachovnici. Ak potrebujete pomoc, použite funkciu "Positionskontrolle/Kontrola pozície" - bližšie informácie sú uvedené v odseku 5.9

### 3.6.3 Opakovanie ťahu

Ťah, ktorý ste zrušili, môžete zopakovať tak, že stlačíte tlačidlo $\mathbb{G}$ so šípkou a figúrku na šachovnici potiahnete tak, ako to zobrazujú LED diódy a displej.

Pre zopakovanie celej postupnosti ťahov, môžete zopakovať ten istý postup a vykonať každý jeden jednotlivý ťah. Alternatívne môžete jednoducho stlačiť tlačidlo  $\mathsf{G}$  viackrát a potom na šachovnici dať figúrky na príslušné pozície.

### 3.6.4 Pokračovanie hry

Po zrušení alebo zopakovaní ťahov môžete v hre kedykoľvek pokračovať podľa aktuálneho postavenia na šachovnici. Urobte ťah ako ste zvyknutý alebo dajte príkaz "Zug ausführen/Urobiť ťah" - pozrite kapitolu 5.5 – aby mohol v hre ďalej pokračovať počítač. Potom budete hrať s figúrkami vo farbe protivníka.

### 3.7 Výsledky hry

Počítač oznámi koniec hry viacerými zvukovými signálmi a výsledok sa zobrazí na displeji:

- Mat Šachmat
- Pat: Pat
- Remíza3x: Remíza kvôli trojnásobnému opakovaniu postavenia
- Remíza50: Remíza podľa pravidla 50 ťahov
- Remíza: Nie je k dispozícii dostatočný počet figúrok (žiadna strana nemôže dať šachmat)
- Príliš dlhá hra: Hra nemôže pokračovať, pretože už bola prekročená maximálna kapacita pamäte (maximum: 256 ťahov pre každého hráča).

Ak počítač považuje svoju pozíciu za beznádejnú, môže ponúknuť svoju hernú úlohu. V nasledujúcom príklade si myslí, že má nevýhodu rovnajúcu sa -5,73 pešiakov:

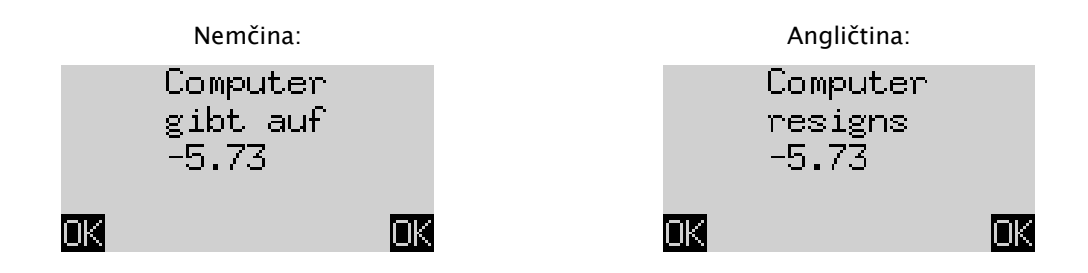

Alebo keď si počítač myslí, že pozícia vyzerá na remízu, uvidíte nasledovné:

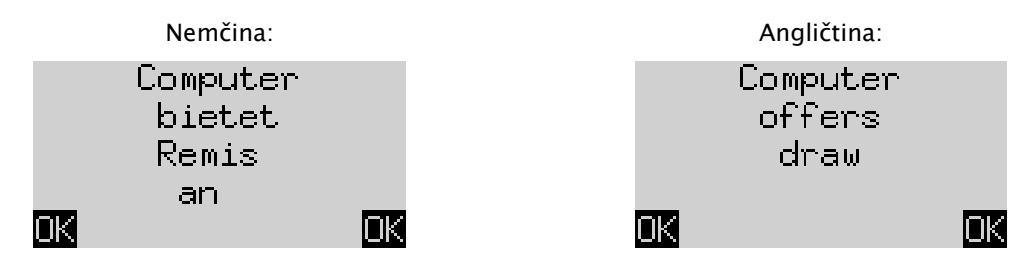

V oboch prípadoch môžete po kliknutí na ZELENÉ alebo ČERVENÉ tlačidlo buď pokračovať v prebiehajúcej hre alebo keď chcete, môžete stlačiť tlačidlo NEW a začať novú hru.

Poznámka: Počítač sa nevzdá ani neponúkne remízu, keď hrá na najnižšej úrovni ("Spiele & Siege/Hraj & vyhraj")

### 3.8 Začatie novej hry

Kedykoľvek môžete spustiť novú hru, s výnimkou niektorých špeciálnych situácií, ktoré sú opísané v odseku 5.

Stlačte tlačidlo NEW. Na obrazovke sa ukáže "Neues Spiel?/Nová hra?" A buď slovo "Klassisch/Klasická" alebo rozloženie hracích figúrok, aby bolo možné spustiť partiu  $\Box$ "Schach 960/Šach 960". Pre prepínanie medzi týmito dvomi zobrazeniami použite  $\hat{u}$  alebo  $\theta$ .

Ak sa sa zobrazuje "Klassisch/Klasická", môžete začať partiu normálneho (klasického) šachu. Pre potvrdenie len stlačte ZELENÉ tlačidlo.

Ak namiesto neho stlačíte ČERVENÉ tlačidlo, bude príkaz "Neues Spiel/Nová hra" prerušený a prebiehajúca partia zostane nezmenená.

Podrobné vysvetlenie hracích variant "Chess960" (nazývaných aj "Fischer Random Chess") nájdete na webovej stránke spoločnosti MILLENNIUM: www.computerchess.com

### 4 Informačné zobrazenia

### 4.1 Prepínanie medzi informačnými zobrazeniami

V režime Komfort ponúka počítač dve rôzne zobrazenia displeja:

Obrazovka "Große Uhr/Veľké hodiny" zobrazuje časy premýšľania pre obidvoch hráčov. Obrazovka "Zugfolge/Sled ťahov" zobrazuje posledné zahrané šachové ťahy. Medzi obidvomi zobrazeniami môžete prepínať použitím tlačidiel so šípkou doľava  $\Leftrightarrow$  a doprava  $\Leftrightarrow$ .

Z ktoréhokoľvek zobrazenia sa dostanete stlačením ZELENÉHO tlačidla do ponuky so špeciálnymi funkciami, pozrite si odsek 5.1.

### 4.2 Informačné zobrazenie: Veľké hodiny

Toto zobrazenie sa vám ukáže, už keď po prvýkrát pripojíte zariadenie do elektriny a vyberáte jazyk – pozrite obrázok v odseku 2.3.

Keď je časovač "Timer" (pozri časť 5.4.7) vypnutý, zobrazuje sa na displeji celkový čas na hru, ktorý doteraz potreboval hráč s bielymi aj čiernymi figúrkami. Keď je časovač "Timer" zapnutý, dostane každá strana pridelený celkový čas na hru 15 minút, a čas sa potom odpočítava. Keď jeden z hráčov prekročí časový limit, na displeji pri zobrazení veľkých hodín sa objaví nasledovné:

ーミーーミーー

V hre je možné pokračovať aj napriek tomu, že hráč prekročil časový limit.

Upozorňujeme, že váš čas vždy zostane "zamrznutý" dovtedy, kým neurobí ťah počítač. To znamená, že podmienky hry sú férové, hlavne vtedy, keď je časovač zapnutý. Preto počas svojho vlastného času na premýšľanie nemusíte pohybovať figúrkou svojho protihráča.

### 4.3 Informačné zobrazenie: Sled ťahov

Na displeji sa zobrazí

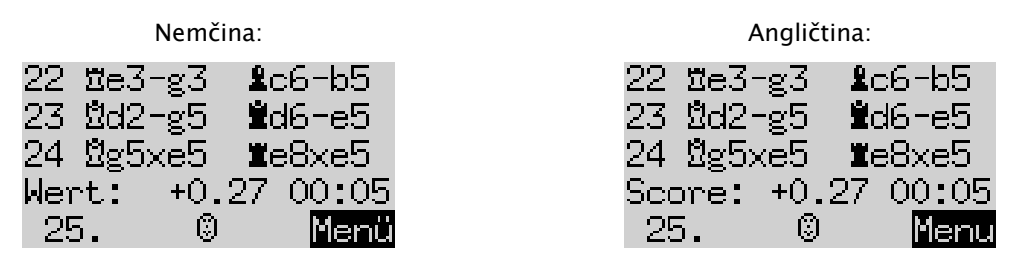

Číslo +0,27 je hodnotenie pozície počítačom: Počítač The King verí, že má malú výhodu, ktorá má hodnotu 0,27 pešiaka. Ďalšie príklady toho, čo sa na tomto mieste môže zobraziť na displeji, sú:

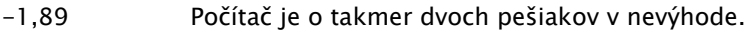

Kniha Toto postavenie je zahrnuté v otváracej knihe.

+M7 Počítač môže dosiahnuť šachmat 7 ťahmi.

-M4 Hráč môže dosiahnuť šachmat 4 ťahmi.

Číslo 00:05 je čas (mm:ss), ktorý počítač potreboval počas svojho posledného ťahu. Zrušené ťahy (pozri odsek 3.6) sa zobrazujú nasledovne:

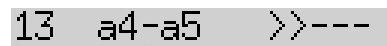

V tomto príklade bol vrátený 13. ťah hráča s čiernymi figúrkami.

Poznámka: Hodnotenie sa nezobrazí, keď počítač The King hrá na úrovni *"Spiele & Siege/Hraj & vyhraj"*.

### 5 Špeciálne funkcie

#### 5.1 Hlavná ponuka

Keď stlačíte ZELENÉ tlačidlo počas zobrazenia informačnej obrazovky (pozri odsek 4), zobrazí sa ponuka so špeciálnymi funkciami. V režime Komfort existuje 9 rôznych funkcií:

"Komfort Stufen/Úrovne Komfort", "Elo Stufen/Úrovne Elo", "Funktionen/Funkcie)", "Zug ausführen/Vykonať ťah", "Vorschlag/Návrh", "Beide Seiten/Obidve strany", "Positionseingabe/Zadanie pozície", "Positionskontrolle/Kontrola pozície" a "Spiele sichern/Zálohovať hry".

Vždy sa zobrazia 4 funkcie, z ktorých je jedna zvýraznená (tzn. zobrazí sa na tmavom pozadí), napr.:

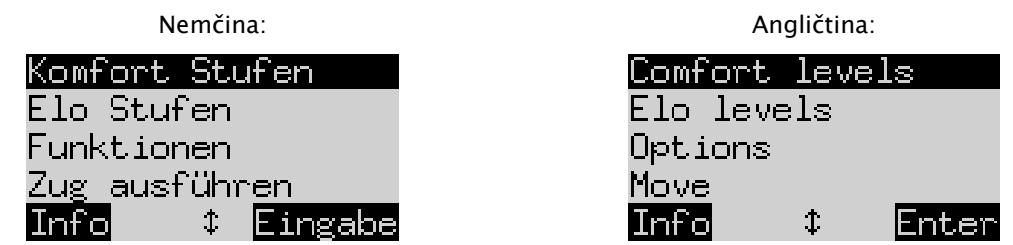

Opakovaným stlačením tlačidla  $\hat{u}$  alebo  $\psi$  môžete zobraziť a zvýrazniť všetky funkcie jednu za druhou.

Ak chcete vybrať nejakú možnosť, označte ju a stlačte ZELENÉ tlačidlo.

Pre návrat z ponuky do informačnej obrazovky stlačte ČERVENÉ tlačidlo.

Poznámka: Upozorňujeme, že pri využívaní špeciálnych funkcií sa význam ČERVENÉHO a ZELENÉHO tlačidla vždy zobrazuje invertovaným textom vľavo a vpravo v spodnom riadku. Rešpektujte aj symboly so šípkou:

- $\uparrow$  Tlačidlá  $\uparrow/\downarrow$  sú momentálne aktivované pre operácie ponuky.
- 1≒ Všetky 4 tlačidlá so šípkou ( $\Leftrightarrow$  î v sú aktivované.
- $\overline{z}$  Zobrazuje, že parameter je možné zmeniť pomocou  $\overline{z}$  alebo  $\overline{z}$ .

### 5.2 Ponuka: Úrovne Komfort

Ak vyberiete túto možnosť, The King vám ponúkne na výber 4 úrovne náročnosti hry.

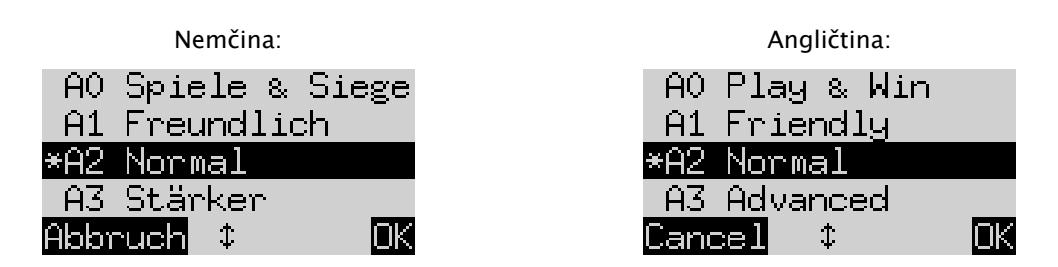

Tu \* ukazuje, že počítač je práve nastavený na úrovni A2. Tlačidlami  $\hat{v}/\theta$  je možné zvýrazniť každý riadok na obrazovke. Pre zmenu inej úrovne vyznačte požadovanú úroveň a potvrďte ju ZELENÝM tlačidlom.

Pre návrat na informačnú obrazovku bez toho, aby ste zmenili úroveň hry, stlačte ČERVENÉ tlačidlo.

Pri týchto úrovniach hry ide o adaptívne úrovne, to znamená, že počítač prispôsobí svoju hru sile svojho protivníka. Keď sa vaša hra počas prebiehajúcej partie zlepší, počítač The King kladie pri hre väčší odpor. Na najslabšej úrovni "AO Spiele & Siege" to bude pri cvičení s počítačom baviť aj úplných šachových nováčik, nad počítačom sa dá totiž veľmi ľahko vyhrať.

Náročnejšie úrovne hry je možné vybrať v kategórii  $\Box$ , Elo Stufen/Úrovne Elo" (pozri odsek 5.3).

### 5.3 Ponuka: Úrovne Elo

Po zvolení tejto možnosti si môžete vybrať medzi 9 úrovňami hry v 3 kategóriách: "Standard/Štandardná", "Stärker/Náročnejšia" a "*Verein/Klubová*". Pre zobrazenie všetkých úrovní opakovane stláčajte û alebo  $\overline{v}$ a jednu za druhou ju zvýraznite. Obrazovka zobrazuje odhadovanú náročnosť hry počítača pri každej úrovni, napr.:

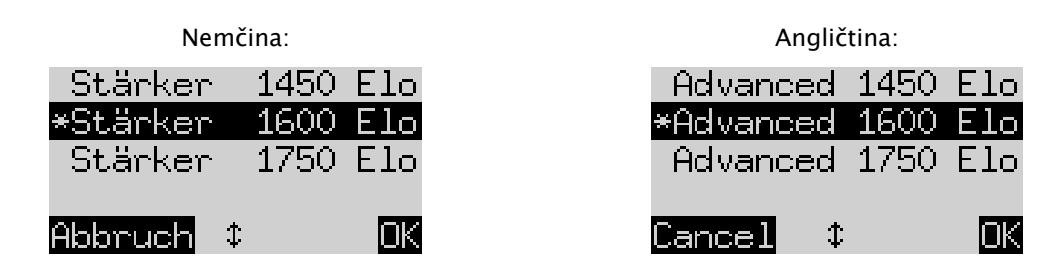

V tomto príklade zodpovedá zvýraznená úroveň hodnoteniu 1600 podľa medzinárodného systému relatívnej výkonnosti hráčov Elo-Rating.

Pre výber novej úrovne hry, označte túto úroveň a stlačte ZELENÉ tlačidlo. Pre návrat na informačnú obrazovku bez zmeny úrovne hry stlačte ČERVENÉ tlačidlo.

### 5.4 Ponuka: Funkcie:

### 5.4.1 Prehľad funkcií

Tu ide o množstvo špeciálnych funkcií, ktoré je možné prispôsobiť podľa želania. V režime Komfort existuje 7 takýchto možností. Pre ich zobrazenie vyberte v ponuke možnosť "Funktionen/Funkcie". Toto zobrazenie zobrazí prvé 4 funkcie:

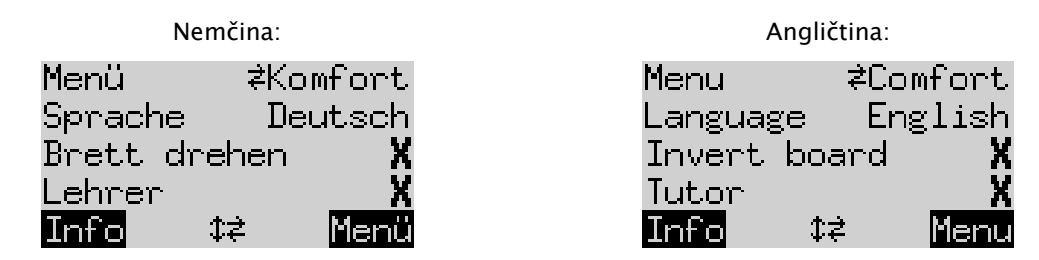

Na riadku obrazovky sa nachádza blikajúci znak ( $\blacksquare$ ). To je kurzor. Opakovaným stláčaním tlačidla  $\Uparrow$  alebo  $\Downarrow$ môžet kurzor presúvať nahor a nadol a zobraziť všetky funkcie jednu za druhou.

### 5.4.2 Zmena funkcie

Pre zmenu funkcie presuňte kurzor na príslušný riadok a použite tlačidlá  $\Leftrightarrow$ / $\Leftrightarrow$ .

Príklad: Ak chcete zapnúť funkciu "Lehrer/Učiteľ" a prispôsobiť kontrast LCD displeja:

Presuňte kurzor na riadok "Lehrer/Učiteľ". Pre túto funkciu existujú len dve nastavenia, a to "Aus/Vyp" (X) a "Ein/Zap" ( $\vee$ ). Pre prepínanie medzi nimi, stlačte  $\Leftrightarrow$  alebo  $\Leftrightarrow$ .

Potom stlačte dvakrát  $\theta$ , aby sa kurzor presunul na riadok "Kontrast/Kontrast". Tento parameter má desať rôznych nastavení. Opakovaným stláčaním tlačidla  $\Leftarrow$  alebo  $\Rightarrow$  môžete nimi prechádzať až kým nenastavíte požadovaný kontrast obrazovky.

Po vykonaní zmien vo funkciách stlačte ZELENÉ tlačidlo pre návrat do ponuky, alebo ČERVENÉ tlačidlo pre návrat k informačnému zobrazeniu.

#### 5.4.3 Funkcia: Ponuka:

Pomocou tlačidiel ⇔ alebo ⇒ môžete vyberať medzi úrovňami "Komfort" a "Expert". Ak vyberiete úroveň "Expert", zobrazí sa ponuka s 12 funkciami a počítač sa prepne do režimu "Expert".

Bližšie informácie nájdete v podrobných pokynoch na webovej stránke spoločnosti Millennium: www.computerchess.com.

### 5.4.4 Funkcia: Jazyk

Pre oznámenia na obrazovke je na výber 7 rôznych jazykov. Sú uvedené v odseku 2.2. Podržte stlačené tlačidlo  $\Leftrightarrow$  alebo  $\Leftrightarrow$  až kým sa nezobrazí požadovaný jazyk.

#### 5.4.5 Funkcia: Otočenie šachovnice

Keď biele figúrky hrajú ako zvyčajne zdola nahor, zobrazí sa v prvom riadku nasledovné:

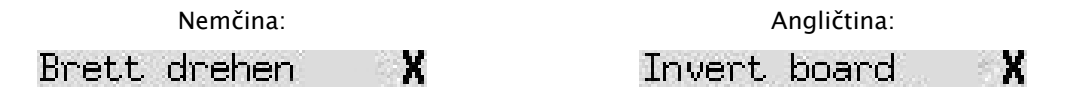

Ak namiesto toho chcete, aby hrali čierne figúrky zdola nahor, zmeňte X na zap  $\vee$ . Adekvátne rozmiestnite figúrky nanovo. Pritom vám môže pomôcť funkcia "Positionskontrolle/Kontrola pozície" (pozrite si kapitolu 5.9).

#### 5.4.6 Funkcia Učiteľ

Funkciu učiteľa použite vtedy, keď chcete, aby vás počítač upozornil na vaše chyby a varoval vás pred nimi. Keď je zapnutá funkcia učiteľa (s tlačidlom v) a počítač si myslí, že ste sa rozhodli pre slabý ťah, zobrazí sa na displeji varovanie. Napríklad:

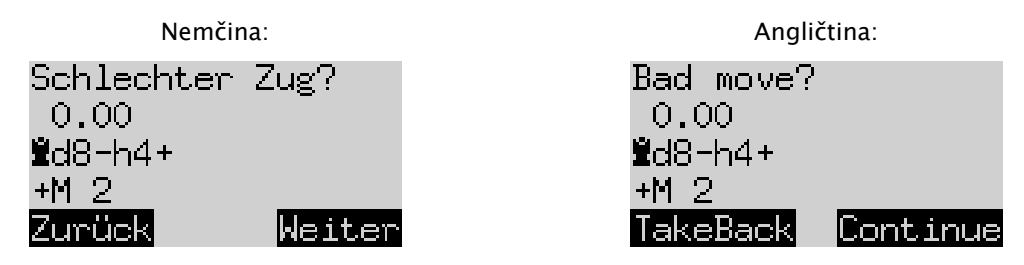

Na obrazovke sa zobrazuje nasledovné:

• hodnotenie počítača pre pozíciu pred vaším ťahom (porovnajte odsek 4.3);

• jeho plánovaná odpoveď na váš ťah;

• jeho hodnotenie pozície po jeho plánovanom ťahu.

V tomto príklade bola pozícia najskôr hodnotená ako vyrovnaná, ale počítač The King môže na základe vašej chyby dosiahnuť šachmat dvomi ťahmi (+M2).

Teraz môžete stlačiť ČERVENÉ tlačidlo alebo  $\overrightarrow{P}$  zrušiť svoj ťah, ako to zobrazujú LED diódy. Alebo ak chcete, aby váš ťah zostal nezmenený, stlačte ZELENÉ tlačidl $\mathsf G$ lebo

Poznámka: Funkcia učiteľa sa neaktivuje, keď počítač The King hrá na najnižšej úrovni ("Spiele & Siege/Hraj & vyhraj").

### 5.4.7 Funkcia: Časovač (15 min.)

Keď je zapnutý časovač, odpočítava sa čas premýšľania pre každého hráča od 15 minút. Pozri odsek 4.2.

#### 5.4.8 Funkcia: Kontrast

Táto funkcia ponúka stupne od 0 do 9.

#### 5.4.9 Funkcia Ton / Zvuk

K dispozícii je šesť možných nastavení hlasitosti zvukových signálov s označením "Aus/Vyp" a 1-5.

### 5.5 Ponuka: Vykonať ťah

Ak vyberiete túto funkciu, keď se na ťahu, počítač vypočíta a zahrá nasledujúci ťah. Potom môžete prevziať figúrky inej farby.

Keď má počítač hrať s bielymi figúrkami, vyberte na začiatku partie možnosť "Zug ausführen/Vykonať ťah", aby sa hra spustila. Ak aktivujte funkciu "Zug ausführen/Vykonať ťah", keď počítač práve premýšľa, potom preruší svoje výpočty a potiahne okamžite.

### 5.6 Ponuka: Návrh

Funkciu "*Vorschlag/Návrh"* zvoľte, keď má počítač navrhnúť pre vás ďalší ťah. Za približne dve sekundy sa tento ťah zobrazí prostredníctvom LED diód na šachovnici a zobrazí sa aj v poznámke vľavo dole na obrazovke, napr.:

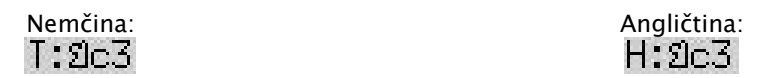

Teraz sa môžete rozhodnúť, či poslúchnete radu počítača alebo namiesto toho vykonáte iný ťah.

### 5.7 Ponuka: Obidve strany

Keď je vybraná táto funkcia, nerobí počítač žiadne vlastné ťahy. Funkcia vám umožňuje hrať za biele aj čierne figúrky, takže sa dá použiť pre hru medzi dvomi ľuďmi. Počítač len kontroluje, či sú ťahy v súlade s pravidlami, zaznamenáva hru a vykonáva funkciu šachových hodín.

Pre zobrazenie toho, že sa The King nachádza v režime hry obidvoch strán, sa na spodnom riadku obrazovky zobrazí dvojica tvárí (  $\binom{n}{k}$ ). Počítač opustí tento režim, keď znovu vyberiete možnosť "Beide Seiten/Obidve strany", zadáte príkaz "Zug ausführen/Vykonať ťah" (pozrite odsek 5.5) alebo zmeníte úroveň hry.

### 5.8 Ponuka: Zadanie pozície

Keď chcete na šachovnici počítača rozmiestniť figúrky v špeciálnej pozícii, vyberte v ponuke možnosť "Positionseingabe/Zadanie pozície". Na obrazovke sa potom zobrazí napr.:

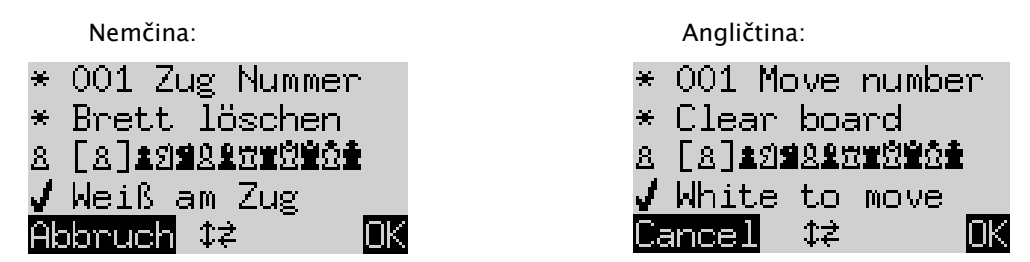

Na jednom z riadkov sa ukáže blikajúci znak | . To je kurzor. Stlačením tlačidla  $\hat{u}$  alebo  $\hat{v}$  môžete kurzor presúvať z jedného riadku na druhý. Opakovaným stláčaním sa zobrazia na obrazovke 4 dodatočné riadky:

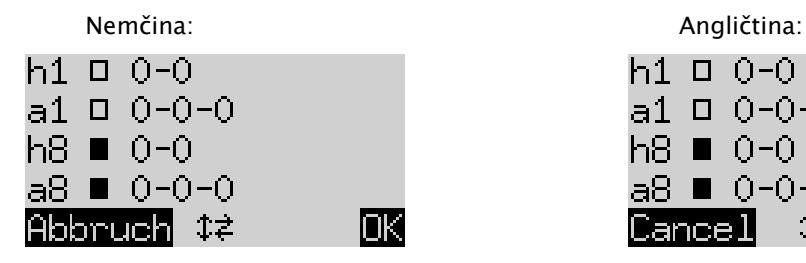

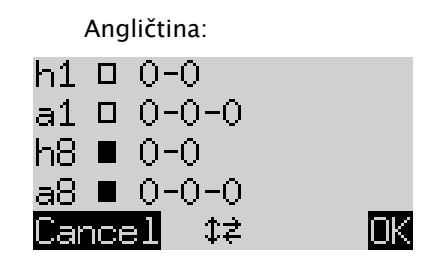

Teraz môžete robiť nasledovné:

Takto vymažete celú šachovnicu: Presuňte kurzor na riadok "Brett löschen/Vymazať šachovnicu" a stlačte ZELENÉ tlačidlo.

Keď chcete figúrky použiť alebo odstrániť individuálne:

- Presuňte kurzor na riadok so symbolmi šachových figúrok: 8 [8] 主日当以上世界堂白堂
- Symbol v riadku je v ohraničený zátvorkami  $\lfloor \frac{n}{2} \rfloor$  a zobrazí sa aj vľavo: To je aktuálna figúrka pre použitie alebo odstránenie. Pozícia každej figúrky tohto typu a tejto farby sa zobrazí červeným svetlom vľavo dole na políčku.
- Takto vložíte figúrku aktuálneho typu: Stlačte požadované políčko.
- Aby ste sa dostali k inému typu alebo pre zmenu farby: Pre zmenu pozície zátvoriek použite  $\Leftrightarrow$  /  $\Leftrightarrow$ .
- Takto vymažete jednotlivé políčko: Presuňte zátvorky, aby ste ohraničili typ / farbu figúrky, ktorá sa práve nachádza na tomto políčku. Potom stlačte políčko.

Pre určenie, či má (napríklad) biely právo urobiť rošádu s vežou na a1:

- $\Box 0-0-0$ • Presuňte kurzor na riadok.
- Pre prepnutie medzi "a1" (povolené) a "-" (nie) stlačte tlačidlo  $\Leftrightarrow$  alebo  $\Leftrightarrow$ .

Poznámka: Aby sa rošáda mohla aktivovať, nemusia sa kráľ a veža pri "klasickom" šachu nachádzať na svojich východzích políčkach. Môžu sa nachádzať na ľubovoľných políčkach, z ktorých je možná rošáda v "Chess960". Ďalšie informácie nájdete v používateľskej príručke pre expertov na webovej stránke spoločnosti Millennium.

Pre zmenu farby figúrok na ťahu:

- Presuňte kurzor na riadok "Weiß am Zug/Biela na ťahu".
- Pre zmenu medzi  $\vee$  (bielymi) a X (čiernymi) stlačte tlačidlo  $\Leftrightarrow$  alebo  $\Leftrightarrow$ .

Pre určenie čísla ťahu:

- Presuňte kurzor na riadok "Zug Nummer/Číslo ťahu" a stlačte ZELENÉ tlačidlo. (Hviezdička \* sa zmení na .)
- Ľavá šípka  $\Leftarrow$  alebo pravá šípka  $\Rightarrow$  zvyšuje/znižuje číslo v krokoch po jednotkách. Šípka nahor  $\hat{v}$ alebo nadol  $\overline{\Psi}$  zvyšuje/znižuje číslo v krokoch po desiatkach.
- Keď ste hotový, stlačte pre potvrdenie ZELENÉ tlačidlo. (Symbol \* sa opäť zobrazí.)

Keď je postavenie všetkých figúrok správne a všetky zmeny funkcií sú dokončené, stlačte ZELENÉ tlačidlo pre potvrdenie nových pozícií. (Ak namiesto toho stlačíte ČERVENÉ tlačidlo, vrátite sa späť na situáciu, ktorá bola zvolená predtým než ste aktivovali funkciu "Positionseingabe/Zadanie pozície".)

Teraz môžete hrať z nového postavenia. Ťahajte alebo zadajte príkaz "Zug ausführen/Vykonať ťah", aby ste k tomu prinútili počítač The King (pozri odsek 5.5).

Poznámka (1): Nové postavenie sa nebude dať potvrdiť, ak ste urobili jednu z nasledujúcich chýb:

- Chýba kráľ. To sa zobrazí v spodnom riadku takto :  $\mathfrak{Q}\clubsuit$  ??
- Pešiak sa nachádza v prvom alebo v ôsmom rade, napr.  $8c1$
- K dispozícii je príliš veľa figúrok rovnakej farby alebo rovnakého typu zobrazí sa to $8.26$
- Strana, ktorá je na ťahu dáva šach zobrazí sa prostredníctvom  $\square \times \clubsuit$  alebo  $\square \times \tilde \Omega$

Poznámka (2): Prvý ťah z niektorej pozície, ktorú sta zadali nanovo, nemôže byť ťah branie mimochodom (En Passant). Aby ste vytvorili postavenie, pri ktorom je možný ťah, zadajte bezprostredne predchádzajúcu pozíciu a potom urobte ťah, ktorý branie mimochodom (En Passant) umožní.

### 5.9 Ponuka: Kontrola pozície

Kontrola pozície zobrazuje polovicu šachovnice (= štyri rady) v grafickej forme a s figúrkami v ich správnom postavení. Pre prepínanie medzi dvomi polovicami šachovnice stlačte tlačidlo so šípkou nahor û alebo nadol  $\mathbb U$  .

Táto funkcia vám môže pomôcť pri skontrolovaní postavenia figúrok na šachovnici, ak nie ste si istý. Pre návrat na informačnú obrazovku stlačte ČERVENÉ tlačidlo.

### 5.10 Ponuka: Zálohovanie hry

Pracovná pamäť počítača obsahuje 9 pamäťových miest, do ktorých sa môžu ukladať hry. Uloženú hru je možné neskôr načítať, takže v nej môžete pokračovať alebo prehrať si ťahy  $\mathsf G$ .

Pre použitie tejto funkcie vyberte v ponuke možnosť "Spiele sichern/Zálohovať hru". Na obrazovke sa potom zobrazí napríklad nasledovné:

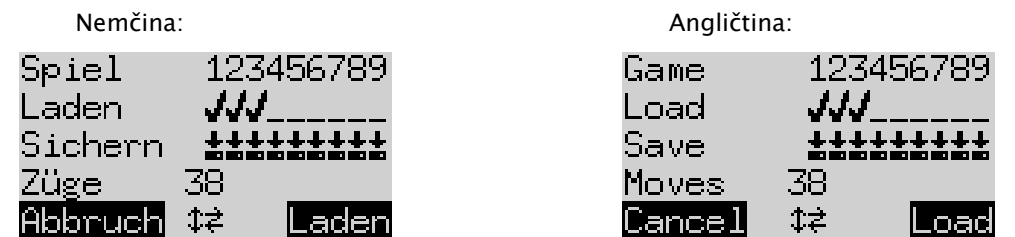

Blikajúci kurzor (|a) je možné presúvať pomocou tlačidiel so šípkami ( $\Leftrightarrow$   $\oplus$   $\oplus$ ) doprava/doľava a z jedného riadku na druhý.

Vo vyššie uvedenom príklade sú obsadené pamäťové miesta 1-3, zatiaľ čo miesta 4-9 sú voľné. Partia uložená v pamäťovom mieste číslo 1 je dlhá 38 ťahov.

Takto uložíte aktuálnu partiu: Presuňte kurzor na riadok "Sichern/Zálohovať", nastavte ho na miesto, kde sa má hra uložiť, a stlačte ZELENÉ tlačidlo. Tým sa vymaže hra (ak bola už predtým uložená), ktorú ste predtým zálohovali na tomto pamäť ovom mieste.

Takto vymažete obsadené miesto v pamäti: Uložte na toto pamäťové miesto jednoducho základné postavenie, keď ešte neboli urobené žiadne ťahy.

Takto načítate partiu: Presuňte kurzor do riadku "Laden/Načítať", nastavte ho na požadované miesto pamäte a stlačte ZELENÉ tlačidlo.

Pre návrat do ponuky bez uloženia alebo načítania stlačte ČERVENÉ tlačidlo.

### 6 Likvidácia

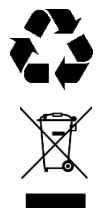

Obalový materiál zlikvidujte ekologicky, vyhoďte ho do určených zberných kontajnerov.

V zmysle smernice ES 2012/19/EÚ sa musí zariadenie na konci jeho doby životnosti odovzdať v zberni na likvidáciu odpadov. Pri likvidácii sa recyklujú cenné materiály, ktoré prístroj obsahuje a nezaťaží sa životné prostredie. Ďalšie informácie získate v príslušnej spoločnosti pre likvidáciu odpadu alebo v podniku komunálnych služieb.

### 7 Záruka, servis a kontakt na výrobcu

Pre Nemecko/Rakúsko/Švajčiarsko:

Kontaktujte našu kanceláriu v Nemecku, alebo na tel. čísle +49 (0) 2773 7441 222 alebo zaslaním e-mailu na [support@computerchess.com.](mailto:support@computerchess.com)

Ak ste výrobok kúpili v inej krajine než je Nemecko, Rakúsko alebo Švajčiarsko a potrebujete servis, obráťte sa na svojho predajcu, u ktorého ste výrobok kúpili.

Akékoľvek otázky alebo požiadavky nám posielajte na emailovú adres[usupport@computerchess.com.](mailto:quality@computerchess.com)

### 8 Technické špecifikácie

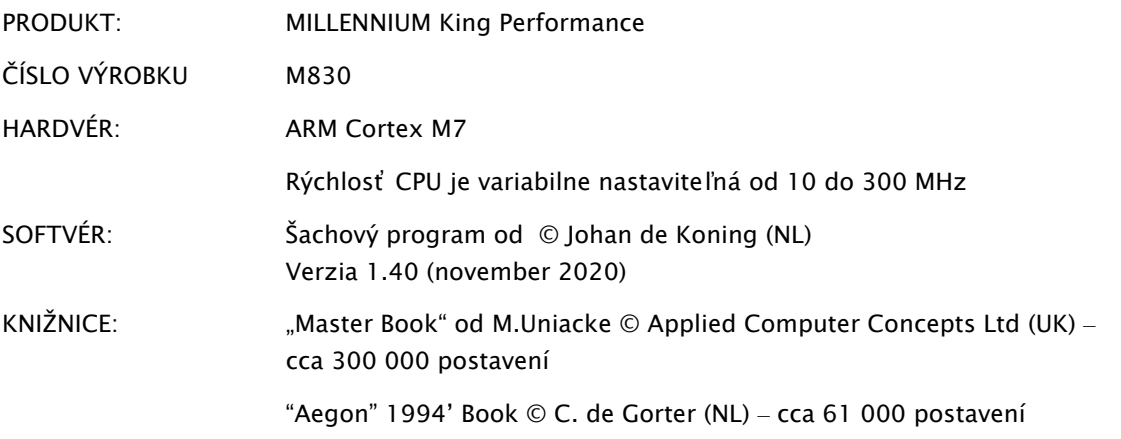

UPOZORNENIE: Tento produkt nie je chránený proti vplyvom elektrostatického náboja, intenzívneho elektromagnetického žiarenia alebo iných elektrických interferencií, keďže za týchto podmienok nie je výraznejšie ovplyvnená jeho funkcia.

Právo na zmeny špecifikácií, najmä v súvislosti s ďalším technickým vývojom, ako aj omyly je vyhradené.

Tento návod na obsluhu bol dôsledne vypracovaný a bola skontrolovaná správnosť jeho obsahu. Ak by sa aj napriek tomu objavili nejaké problémy, neznamená to, že vzniká dôvod na reklamáciu zariadenia. Rozmnožovanie tejto používateľskej príručky alebo jej častí je bez predchádzajúceho písomného súhlasu zakázané.

Vývoj produktu & import zabezpečuje:

MILLENNIUM 2000 GmbH Heisenbergbogen 1 85609 Aschheim, Nemecko www.computerchess.com

Copyright © 2020, MILLENNIUM 2000 GmbH, Aschheim, Nemecko